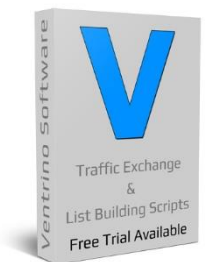

Thank you for the interest in our software and although it's impossible to explain how **ALL** the features work we will use this as a "Quick Guide" on how to get your Traffic Exchange up and running.

The main settings are pretty much set up and are a good guide of how to run things but there are a few important things you need to do "Change Login Info", "Add Paypal Email", "Your Name" etc etc.

Most of the issues we cover are simply that people have edited things thinking that something would happen but in reality it's then had a knock on effect on a different feature so let look at a quick example of a common mistake…

**Site #1 is up and running and they have hit allocation turned on BUT nobody is earning any credits as the same page is just rotating over and over…**

**Now the answer is pretty simple – there are no active sites in rotation that members can actually view so ANY new TE need a good amount of sites on rotation and this is why we add default sites to start 100% it's not for any other reason and these can be easily changed BUT a lot of people decide to remove all the default sites then open their site with nothing to rotate for their members (simply edit or delete later is an easy solution).**

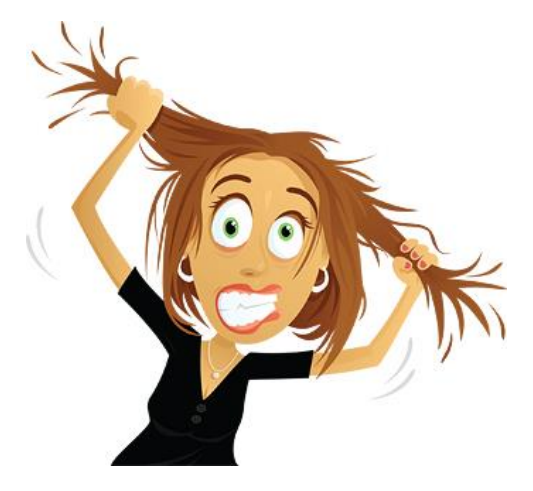

**Site #2 turns off hit allocation and it's all going great but the owner decides to turn it on…**

**Now ALL the sites are effectively being paused as nobody added credits to begin with when they listed their site (because they didn't have too) so once again the site is dead as there is nothing to rotate (unless they add credit to sites or turn off allocation again).**

These are just **TWO** quick examples to remind you the one simple change can cause a ripple effect so you must think about **ALL** changes and ensure that you test after so you know if it has a desired effect.

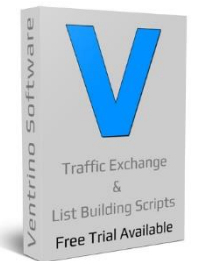

m

# **Ventrino Software Turning website visitors into buyers since 1994**

n in

1 5 **Ventrino Forum Mentrino Undates 1** Non Ston Clicke com Ventrino Slune Group Ventrino Su **Website name E** Latest News Server Time: 13/06/2016 01:23:57 PM ! NEW UPDATE AVAILABLE !<br>Get 3.86 NOW!, Read More... 2 Needing Attention Useful Randomness Random 10 FREE Sites Last 24hour Surfers (0) **2**  $\overline{\mathbf{v}}$  in Websites<br>
Banners<br>
Text Adverts<br>
Solo Emails<br>
Open Tickets<br>
Tracker Links<br>
Site Reports<br>
News Links<br>
December Random 10 PRO Sites 15 **Latest news** Top 50 URL Count HOME / REFRESH Top 50 Cash Earner LOGOUT **3**  $\overline{\mathsf{Main}}$ Surfers Today **Latest Members** Rebrand Options **Main navigation menu Programs** Weekly Surf Totals Last 10 Minute Surfers Banner Board **Email Ontions 4 Financial Options** 3 Quick Statistics **Support Options** Latest Version : 3.86  $13$ **External 3rd party scripts** Total Members<br>
Paid Members<br>
JV Members<br>
Banned Members<br>
Active PRC Members<br>
Active PRC Members<br>
Susp PRO Members<br>
Susp PRO Members<br>
Commission Due<br>
Commission Payable **Surfing Options** Г Your Current Version : 3.86 Member Options Global Notes is Website Options **5** Banner Option **Quick Ventrino links** Text Ad Options Template Options  $\frac{80}{80}$ **Additional Features 6**  $12$ Current Surfers<br>Surfs Today<br>Daily Hits Per URL Your host may offer various<br>methods of backing up your<br>Traffic Exchange **Things you need to do** Alternatively we offer an Daily Hits Per URL<br>Today's Hits Per URL<br>24 Hour Totals<br>24 Hour Hits Per URL **7** TO **Total URLs<br>Active URLs**  $\frac{41}{41}$ **Main TE statistics** Banner Views Today<br>Banner Views Yesterday<br>Banner Views Weekly<br>Banner Views 2 Weekly<br>Banner Views Average<br>Total Banners Personal Notes (save) 3rd Party Application **8** No 3rd Party Aps Installed 0<br>15<br>19 **Quick sale details** Text Views Today<br>Text Views Yesterday<br>Text Views Weekly<br>Text Views 2 Weekly<br>Text Views Average<br>Total Texts  $\frac{1}{2}$  $11$ **9**  $\begin{array}{c} 62 \\ 11 \end{array}$ **Developers mod area Total Income** \$0<br>\$0 Total Commissions<br>Total Fees<br>Total Actual **10**  $\ddot{s}$  $$0$ **Contact us / Live chat** Cash Account Upgrade Script details will be placed here **11 Personal admin notes** 8 **12 Global admin notes 13** To see additional content here simply edit the mod.php file in the manager folder **Version check & download 14** q **Useful randomness**  $10$ **15 Last 24 hour surfers**

support@ventrino.com www.ventrino.com sales@ventrino.com

ili in

الأداد

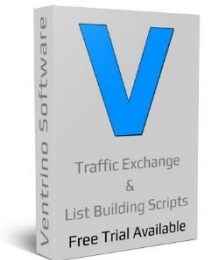

**HOME / REFRESH** LOGOUT Main **General Config Rebrand Options Account Config Banner Board Promotional Tools** ß. **Advanced Profile Config Email Options** x **Financial Options Super Login Config Support Options** s. **Daily Login Config Surfing Options Bonus Codes Config** ¥ th **Member Options Link Box Config** i. **Website Options Competitions Config** ¥ **Banner Options Competition Text Text Ad Options Advanced Options** í, **Template Options** A. **Additional Features** T

I know the initial setup looks a bit overwhelming but 95% is done for you and really all you have to do is tweak a little here and there and add your own details **BUT** you **MUST** go through **ALL** areas simply to see what's there and you can easily change things later so don't worry too much about it

Most of the settings you will never change and you'll find that after the initial setup you probably won't even go there again **SO** make the most out of this time and go through **EVERYTHING**

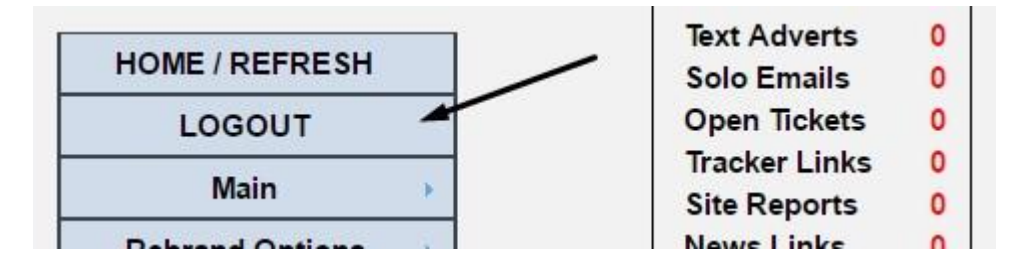

Don't forget to **LOGOUT** once you are finished for the day… It's important!

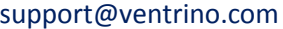

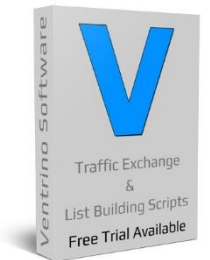

# **Ventrino Software**

**Turning website visitors into buyers since 1994**

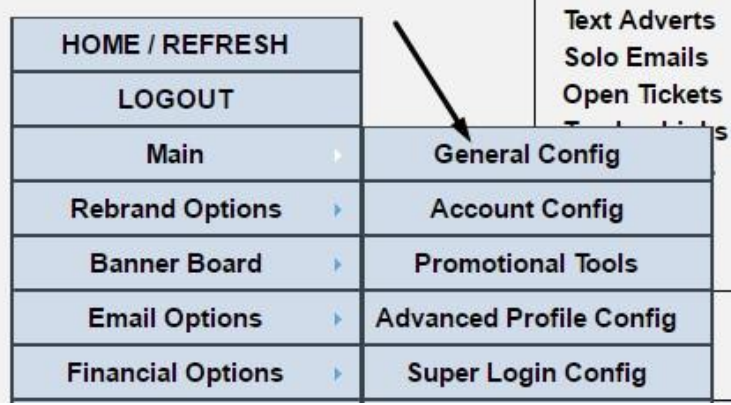

First thing we need to do is set up the main account details and start branding ourselves

Simply put, nobody like to read and email from "admin"

Also an important field here is the website name it's your **FULL** name including the **.com**, **.net** etc etc

If you change this, you may have to re-login but it's an important field for several links so get it right from the start

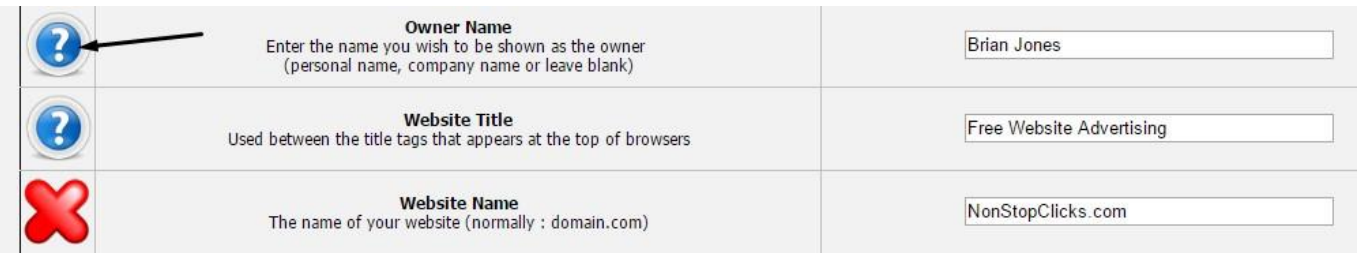

You can also hover over the images on the left (of the manager) and this will bring up little tool tips for you

**CHANGE THE ADMIN LOGIN DETAILS** it's **REALLY** surprising how many sites **STILL** have the default details even though they have been open for several years… I see it a **LOT** so change this **ASAP**

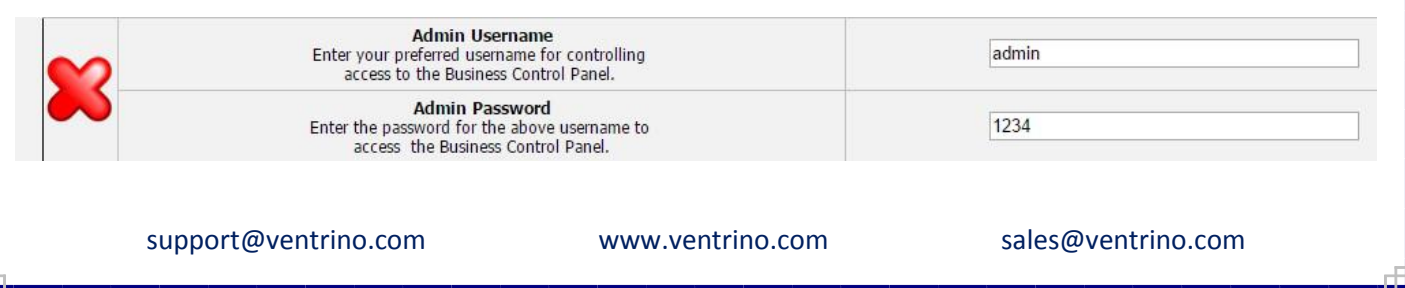

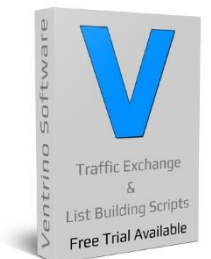

m

**Ventrino Software Turning website visitors into buyers since 1994**

Now the **MOST** important part… Adding your Paypal Email Address to receive money

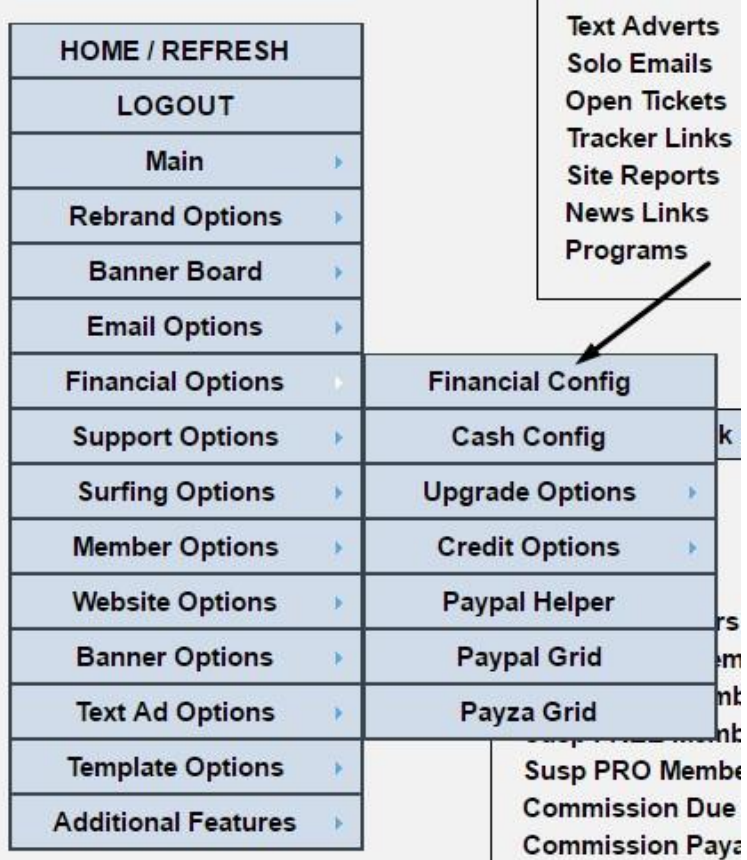

Simply add your email that is used in Paypal and save

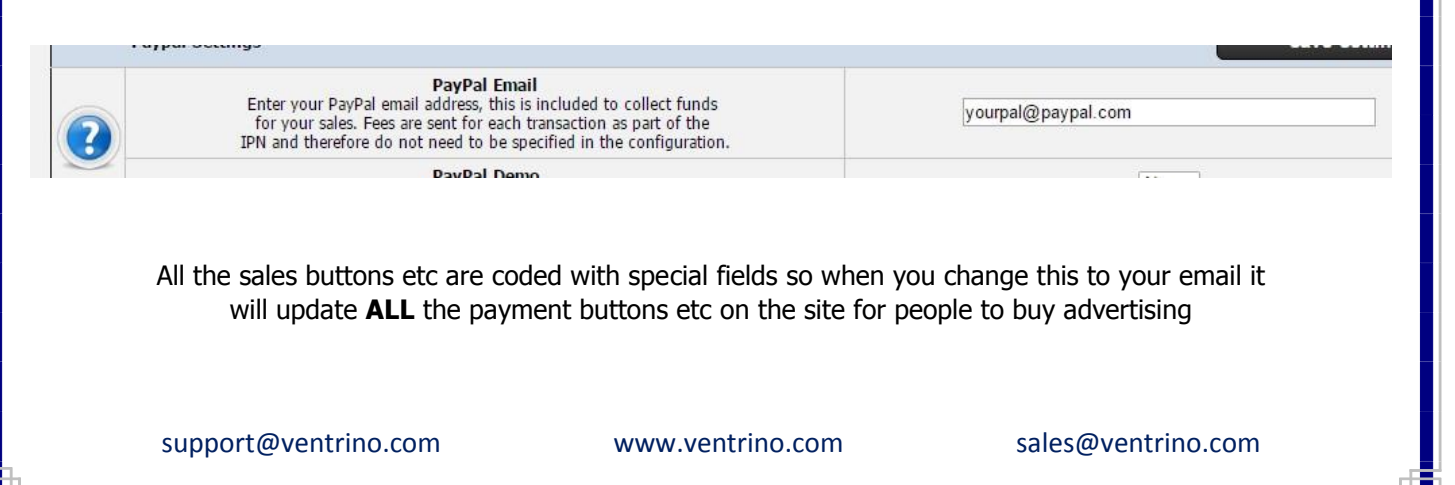

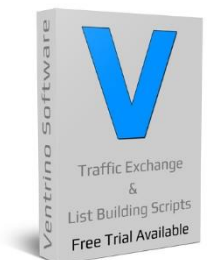

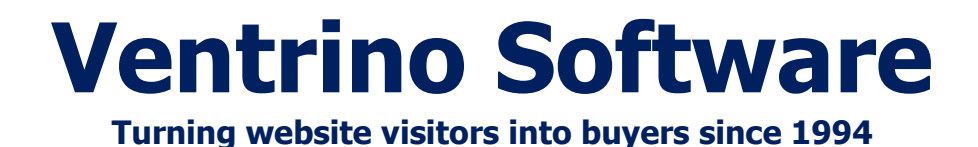

Now you need to set up your email address for admin duties and what members will see

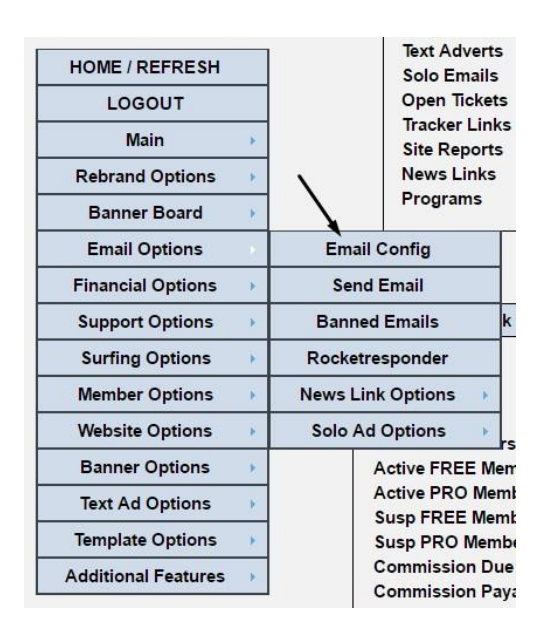

I personally set it up like this **NonStopClicks@NonStopClicks.com**

**IF** I set it up like this **admin@nonstopclicks.com,** email clients like Gmail pull the first part

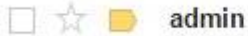

Test-

So my way looks a **LOT** better as they can see who it's coming from before opening it

**Non StopClicks** Will see a subject like this - and the start of the main message (the first line)

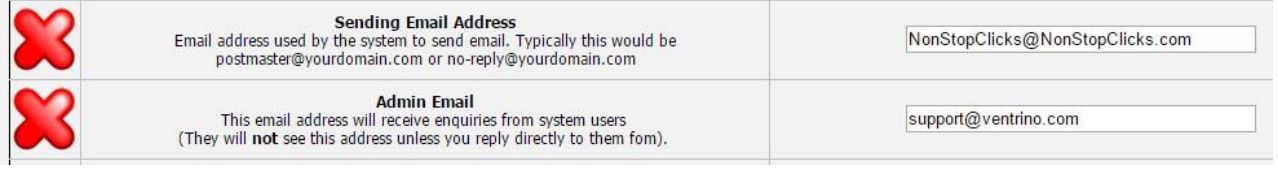

They won't see the admin email but you should use the best email you have for receiving

support@ventrino.com www.ventrino.com sales@ventrino.com

口☆■

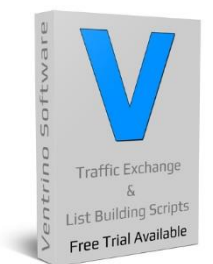

So now we have your main website name, your **OWN** name for branding, your admin details, you've added your paypal email, sending email and receiving email so the main settings are done

You need to look at which direction you want your **TE** to go in and things like commissions, surf timers etc etc have no right or wrong settings and they are currently set at a basic average of **"the usual settings"**

It's impossible for me to say this will work and this won't as **ALL** sites are different and this is the whole point

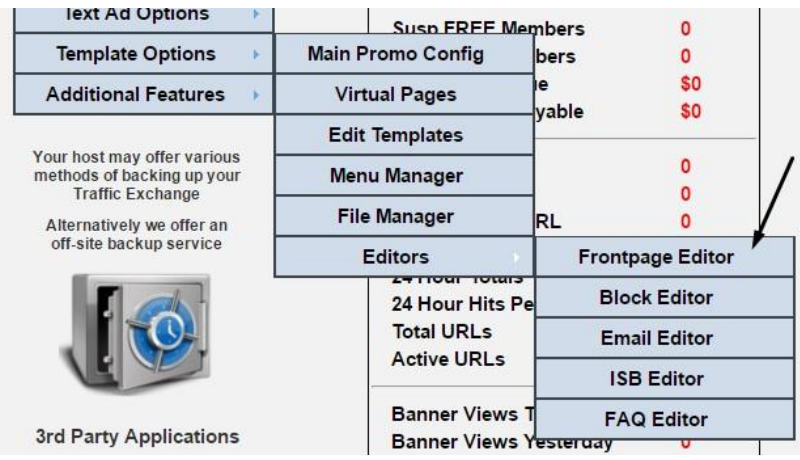

Your next main step will be to add some content to your FrontPage using the onsite editor **BUT** you can't really add anything here until you know how things will be set up or what features you'll be using so probably best to leave this section until last (so you don't have to change it over & over)

You will use html in this area so if you need a quick refresher then check out **[w3schools.com](http://www.w3schools.com/html/)** tutorials

#### **Why not compare with some of these top websites for ideas**

**[PulsatingBanners.com](http://pulsatingbanners.com/) - [Traffic-Splash.com](http://www.traffic-splash.com/index.php?referer=iam452) - [Mobile-Views.com](http://mobile-views.com/?r=1) - [TrafficBunnies.com](http://trafficbunnies.com/?r=1) [Trck.me](http://trck.me/?ref=darkangel) - [WebMailAd.com](http://webmailad.com/?rid=768) - [Mul-TE.com](http://mul-te.com/?r=1) - [SmartSafelist.com](http://smartsafelist.com/s.php?thetenetwork) - [RocketResponder.com](http://www.rocketresponder.com/?ref=thetenetwork) [ListSurfing.com](http://www.listsurfing.com/?rid=44036) - [JustGoodTraffic.com](http://justgoodtraffic.com/?rid=9203) - [AffiliateFunnel.com](http://www.affiliatefunnel.com/?rid=12443) - [LeadsLeap.com](http://www.leadsleap.com/?r=thetenetwork) [TrafficDelivers.com](http://trafficdelivers.com/?rid=79454) - [TruckLoadOfAds.com](http://truckloadofads.com/?rid=56) - [TE-JV.com](http://te-jv.com/?r=1) - [ILoveHits.com](http://www.ilovehits.com/?rid=44141) [TeCommandPost.com](http://www.tecommandpost.com/?referer=thetenetwork&t=543) - [EasyHits4u.com](http://www.easyhits4u.com/?ref=darkangel) - [TheOptin.com](http://theoptin.com/safelistprox/s.php?thetenetwork) - [CommissionFunnel.com](http://commissionfunnel.com/?r=1) [Geo-Views.com](http://geo-views.com/?r=1) - [Geo-Adverts.com](http://geo-adverts.com/?r=1) - [Sweeva.com](http://www.sweeva.com/ref/thetenetwork) - [ListReturn.com](http://listreturn.com/s.php?thetenetwork) - [TrafficReturn.com](http://trafficreturn.com/?r=65793) [DragonSurf.biz](http://dragonsurf.biz/?rid=17238) - [FroggyHits.com](http://froggyhits.com/?rid=9303) - [ViralMailProfits.com](http://viralmailprofits.com/?rid=28) - [TezakTrafficPower.com](http://www.tezaktrafficpower.com/?referer=darkangel)**

The above section also contains the main promo config but that really is only of use if you are using the templates and most people add some **AMAZING** design and these settings get overwritten

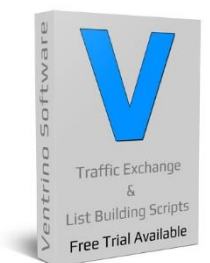

As we're leaving the FrontPage etc until we've finished setting up the **"uniqueness"** it's a great time to step away from the one at a time settings and look at how we can monetize the site **FROM EXTERNAL SOURCES**

Most of the sites listed above offer affiliate commissions (like you should too) and you can build multiple advertising and commission funnels using **YOUR** site and earn from several locations at the same time

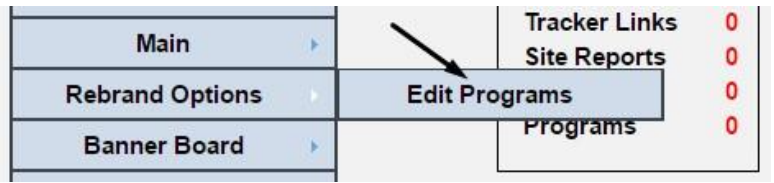

### Simply add / edit the programs you want your members to join

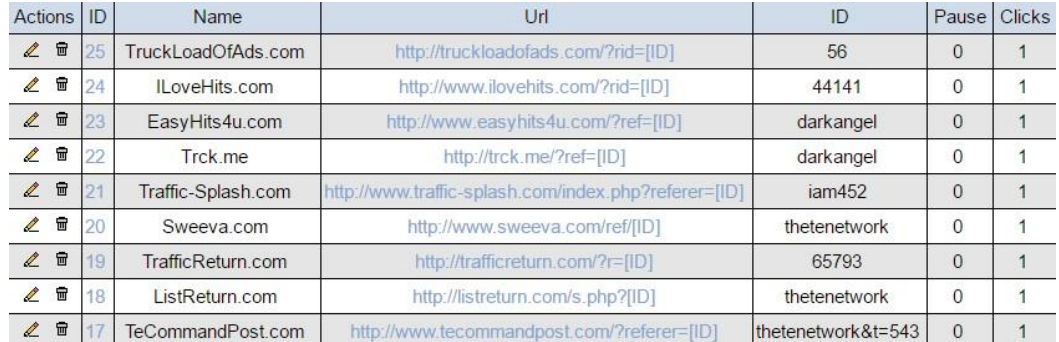

They then join under your affiliate link and add theirs and build their downlines when they promote **YOUR** site as anyone that joins **YOUR** site will join those programs using their link, it's a win win for everyone

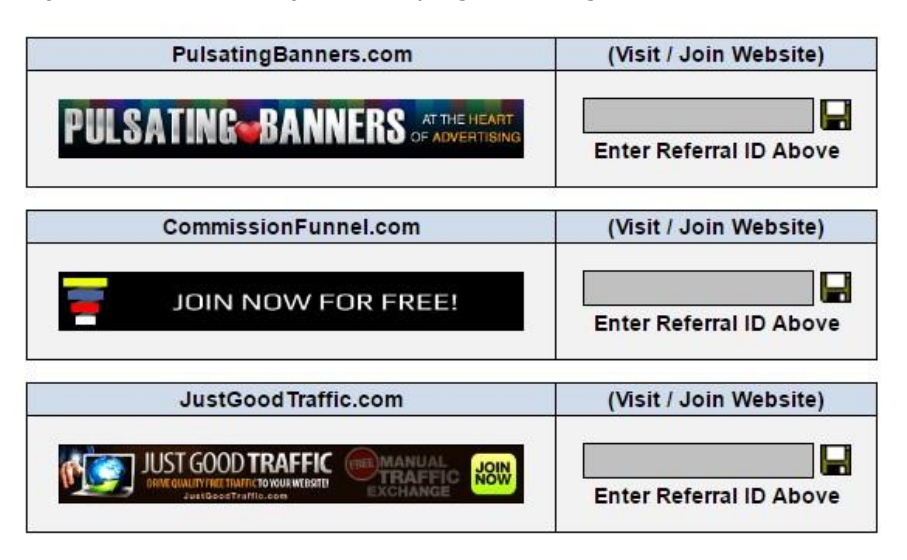

support@ventrino.com www.ventrino.com sales@ventrino.com

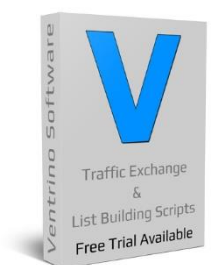

Similar to above we have placed affiliate programs through the site with simple On / Off settings for owners that are not quite sure on how to add things yet but want to build downlines & commissions elsewhere

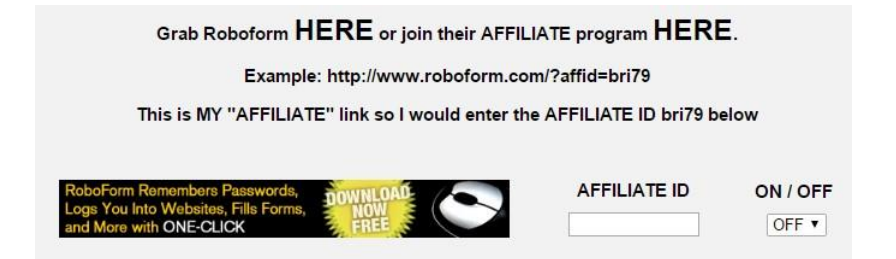

## **You simply join then add your IDs and turn On / Off**

Turn the TruckLoadofAds.com referral image ON or OFF

OFF<sub></sub>

Join HERE then enter your TruckLoadofAds.com referral ID:

### **We've hidden the code so the links & images appear when turned on**

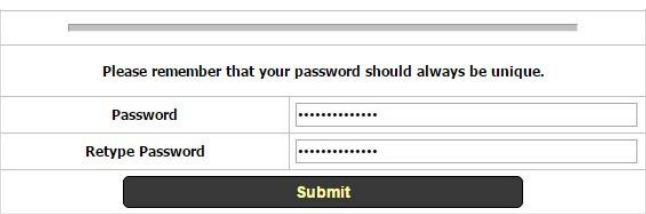

#### **Like this when we turn on**

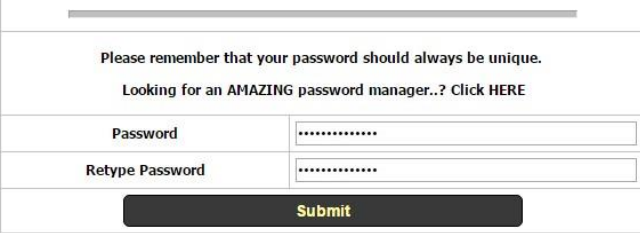

support@ventrino.com www.ventrino.com sales@ventrino.com

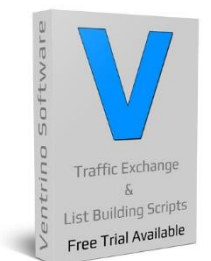

So we have come to the end of this basic **"Quick Start Guide"** and if you set up the above you are pretty much good to go using our standard settings and as you've had a look around you should look at customising and editing things like timers etc.

Remember that there are tool tips on the left of most sections but at the end of the day there are **NO** right or wrong settings but remember to think of knock on effect that may happen

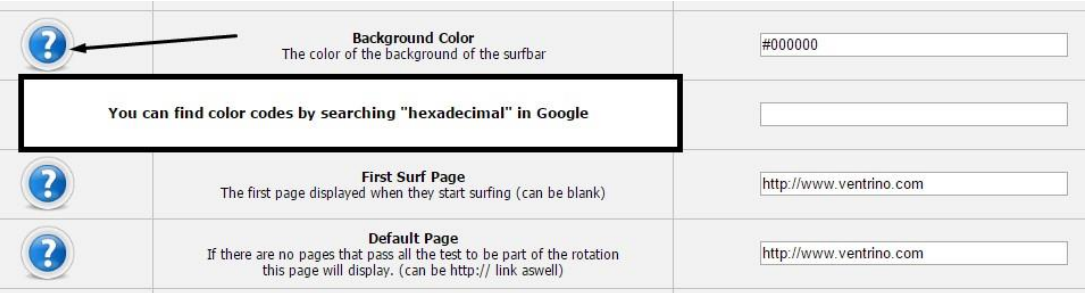

Although we **NEVER** mind you getting in touch to ask questions it's always a better option to ask general questions in places like the **[Skype Room](skype:?chat&blob=4pqZga6DFluOCYkvyT8wX2xXCgMX2vpOQ7gu88qSXXpVPB1GQXydRo-b3EAsqhys9APUl_CO4-tQ5OGiikHHiF24SyrNjfNVPhJO2mOfM4olRS4t-t-SIYcN7o2E2Z2yY12Zh2t97nQmINSpwXa8NMgAIc1zA2J6aR6DDi4i6yOsTiSL1t6TCztAlRkJWWI4kPcK1BL9pg1Z5E_A) BUT** it is important that you have had a look around **FIRST**

So go have a look around and start adding the basic setting and the fill in the various affiliate options that are in the manager and more importantly **JOIN** your **OWN** site to see how things work on the member side

#### **Why not compare with some of these top websites for ideas**

**[PulsatingBanners.com](http://pulsatingbanners.com/) - [Traffic-Splash.com](http://www.traffic-splash.com/index.php?referer=iam452) - [Mobile-Views.com](http://mobile-views.com/?r=1) - [TrafficBunnies.com](http://trafficbunnies.com/?r=1) [Trck.me](http://trck.me/?ref=darkangel) - [WebMailAd.com](http://webmailad.com/?rid=768) - [Mul-TE.com](http://mul-te.com/?r=1) - [SmartSafelist.com](http://smartsafelist.com/s.php?thetenetwork) - [RocketResponder.com](http://www.rocketresponder.com/?ref=thetenetwork) [ListSurfing.com](http://www.listsurfing.com/?rid=44036) - [JustGoodTraffic.com](http://justgoodtraffic.com/?rid=9203) - [AffiliateFunnel.com](http://www.affiliatefunnel.com/?rid=12443) - [LeadsLeap.com](http://www.leadsleap.com/?r=thetenetwork) [TrafficDelivers.com](http://trafficdelivers.com/?rid=79454) - [TruckLoadOfAds.com](http://truckloadofads.com/?rid=56) - [TE-JV.com](http://te-jv.com/?r=1) - [ILoveHits.com](http://www.ilovehits.com/?rid=44141) [TeCommandPost.com](http://www.tecommandpost.com/?referer=thetenetwork&t=543) - [EasyHits4u.com](http://www.easyhits4u.com/?ref=darkangel) - [TheOptin.com](http://theoptin.com/safelistprox/s.php?thetenetwork) - [CommissionFunnel.com](http://commissionfunnel.com/?r=1) [Geo-Views.com](http://geo-views.com/?r=1) - [Geo-Adverts.com](http://geo-adverts.com/?r=1) - [Sweeva.com](http://www.sweeva.com/ref/thetenetwork) - [ListReturn.com](http://listreturn.com/s.php?thetenetwork) - [TrafficReturn.com](http://trafficreturn.com/?r=65793) [DragonSurf.biz](http://dragonsurf.biz/?rid=17238) - [FroggyHits.com](http://froggyhits.com/?rid=9303) - [ViralMailProfits.com](http://viralmailprofits.com/?rid=28) - [TezakTrafficPower.com](http://www.tezaktrafficpower.com/?referer=darkangel)**

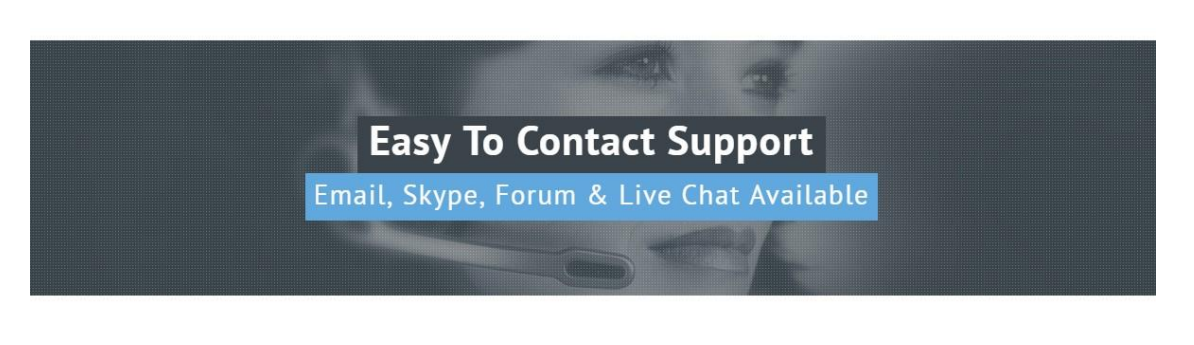

support@ventrino.com www.ventrino.com sales@ventrino.com